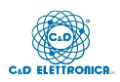

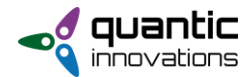

# **Week Programmer** (Cod. LCQVP8OUT)

## *Dati tecnici*

- Alimentazione 5Vdc (modificabile fino a 40 Vdc)
- Presa Ethernet
- SD card
- 8 uscite relè, contatti NO/NC 10A
- 8 ingressi digitali/analogici fino a 40 Vdc
- 2 soglie per ogni ingresso analogico [0, 24] Vdc
- 1 tempo di attivazione per ogni uscita [1, 240] sec.
- RTC interno

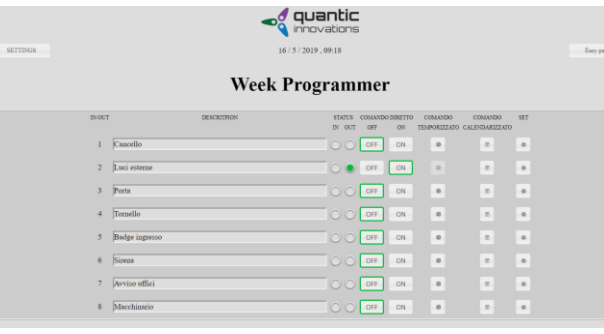

## *Funzionalità*

- Web server consultabile da browser IP default: **192.168.0.218:80**
- Configurazioni settimanali per ogni OUT
- 8 programmazioni giornaliere per ogni OUT
- Pagina avanzata o semplificata (con limitazioni d'accesso)
- Comandi da Web Server:
	- o Controllo diretto ON/OFF
	- o Controllo temporizzato diretto
	- o Calendario
- Comandi manuali on-board:
	- o Controllo diretto ON/OFF
		- o Controllo temporizzato diretto
- Settings modificabili:
	- Titolo della pagina web
	- Data e ora della RTC interno
	- Abilitazione sincronizzazione ora automatica
	- Impostazioni di rete
	- Password per il passaggio dalla pag. avanzata a quella semplificata (default: '0000')
	- Password per l'accesso/login (default: '0000')
	- Disattivazione della richiesta della password per l'accesso/login
- Descrizione per ogni OUT modificabile, fino a 30 caratteri

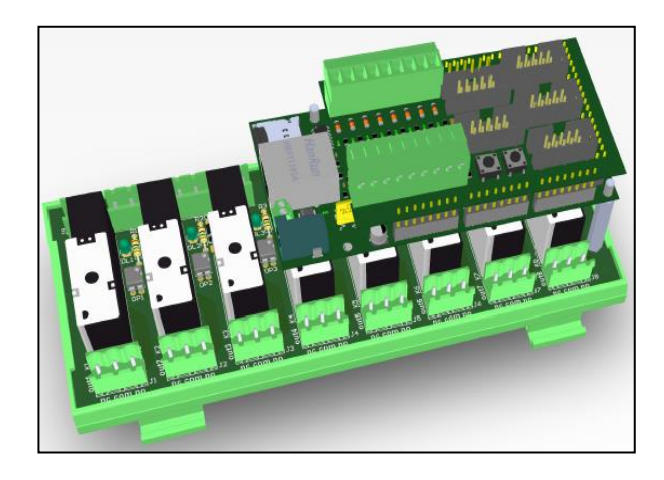

## *Controllo IN/OUT*

- Stato ingresso (Rosso = ON)
- Stato uscita (Verde  $=$  ON)
- Comando per controllo diretto dell'uscita
- Comando di attivazione temporizzata
- Comando di attivazione controllo uscita da calendario
- IN / OUT settings
- Nome personalizzato

#### *Settings IN/OUT*

Per ogni ingresso/uscita è possibile:

- impostare quali comandi permettere (ON/OFF, ON temporizzato, calendario) dalla pagina semplificata riguardo il singolo out
- impostare gli orari per la programmazione settimanale
- il tempo di attivazione dell'uscita
- il tipo di ingresso, digitale o analogico. In quest'ultimo caso è permesso impostare i livelli di isteresi oltre i quali viene attivata/disattivata l'uscita

#### *Reset dispositivo*

Mentre si tiene premuto il pulsante di reset presente sullo shield IN/OUT e denominato 'USER', riavviare la scheda. Mantenere la pressione del tasto fino alla visualizzazione del lampeggio dei led. ATTENZIONE: per evitare danni a dispositivi esterni è consigliato scollegare gli ingressi analogici dallo shield IN/OUT durante la procedura.